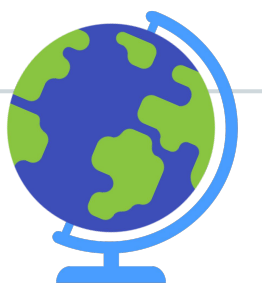

Los Angeles Mission College CalWORKs Office

# Cranium Cafe Steps

Helping students on how to access our services during the *Safer at Home* period.

April 1, 2020

### **LAMC Home Website** lamission.edu

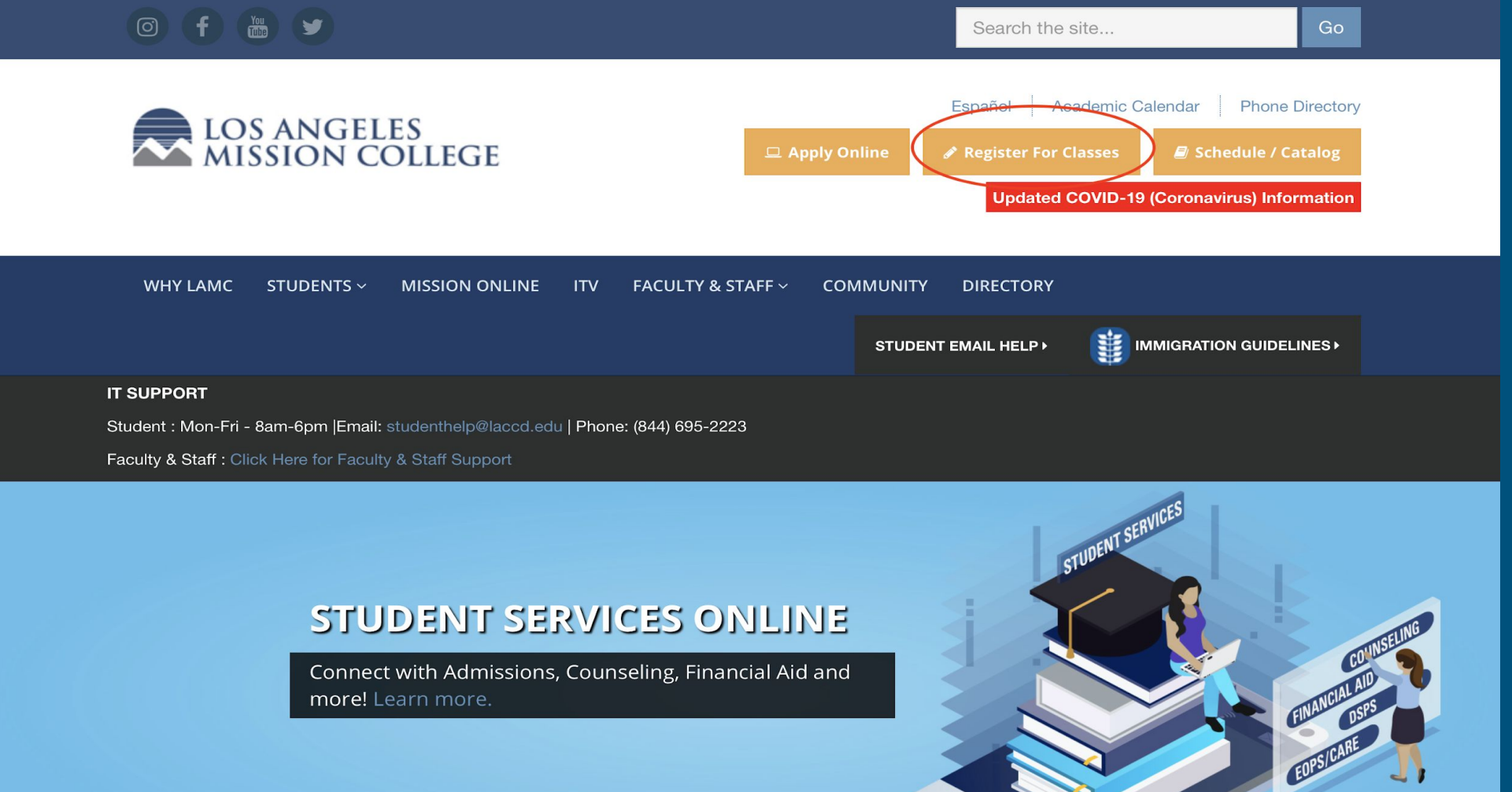

### How to Access SIS Portal

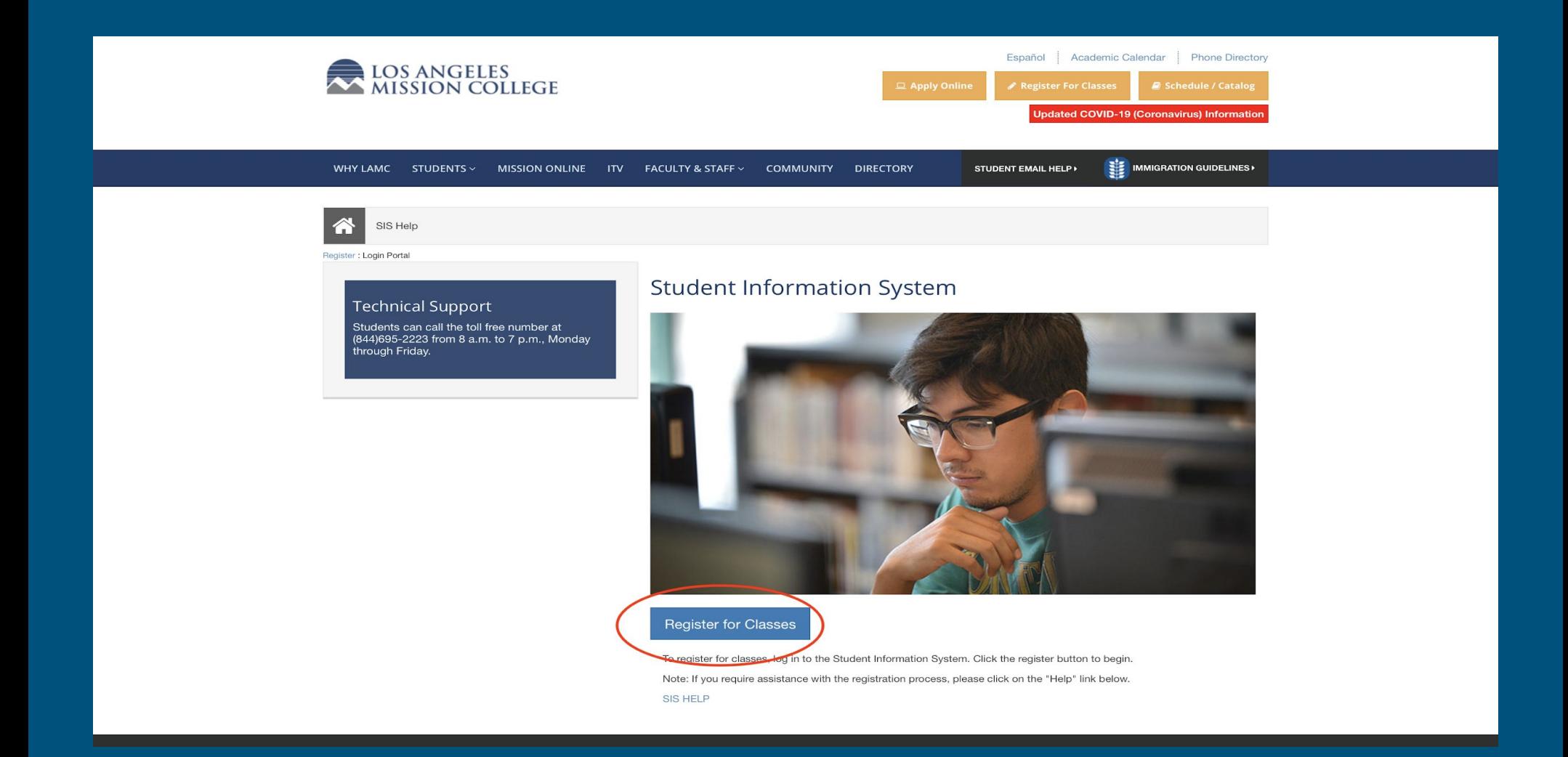

### Signing into SIS Portal **Student ID Number and Password**

**CITY EAST HARBOR MISSION PIERCE SOUTHWEST TRADE-TECH VALLEY WEST** 

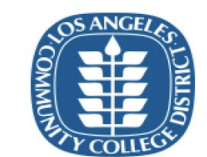

**Free Online Tutoring!** Available now, live 24/7 online tutoring in various subjects. To meet with an online tutor, click on the "Online Tutoring" tile and select the subject from the menu.

Sign in with your organizational account

Student ID, SAP ID or Office365 Email

Password

Sign in

1st time signing In? Click Forget your password? Click here. New Microsoft forget your password? Click here.

### How to Reach us on ConexED/Cranium Cafe

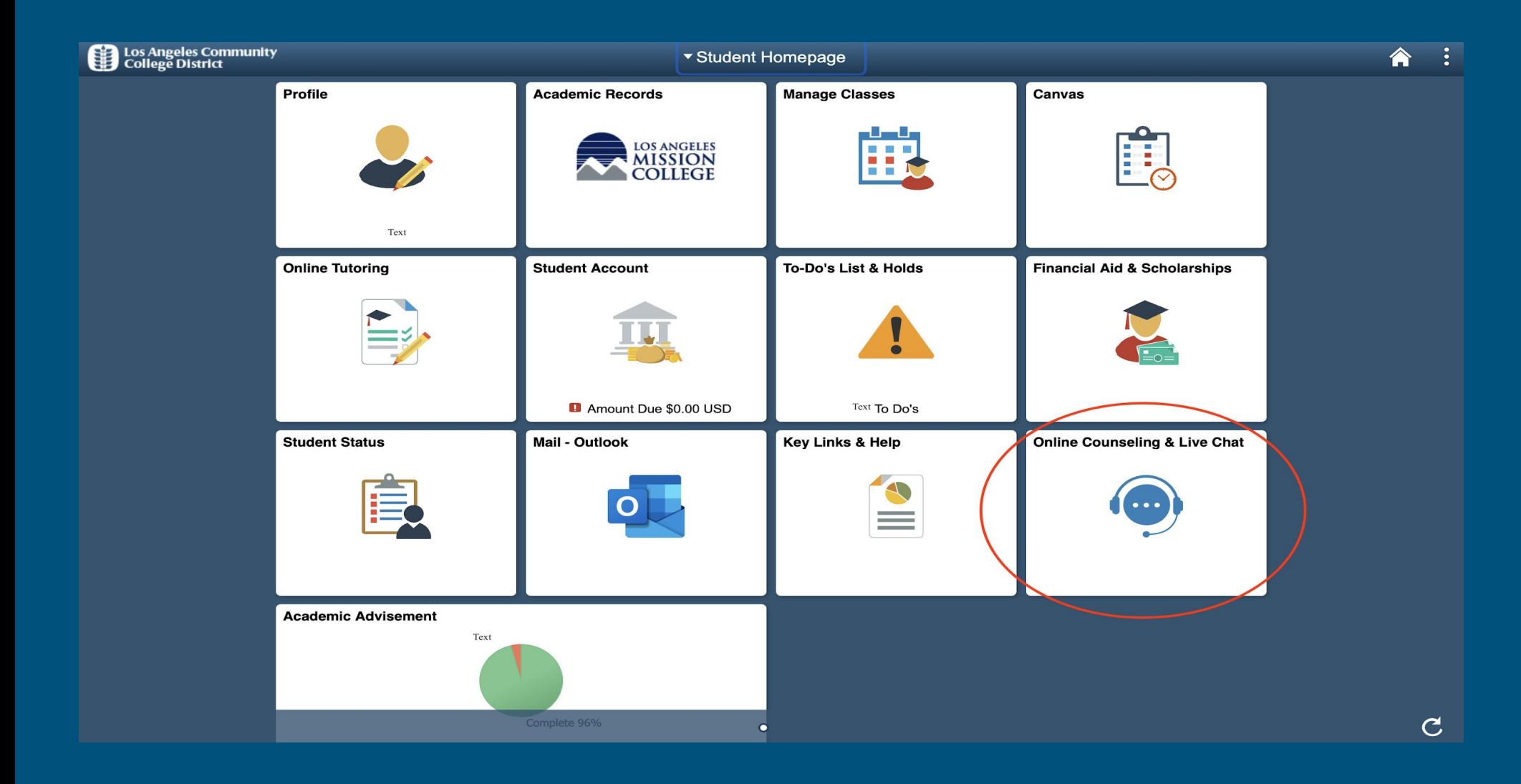

### Accessing ConexED/Cranium Cafe

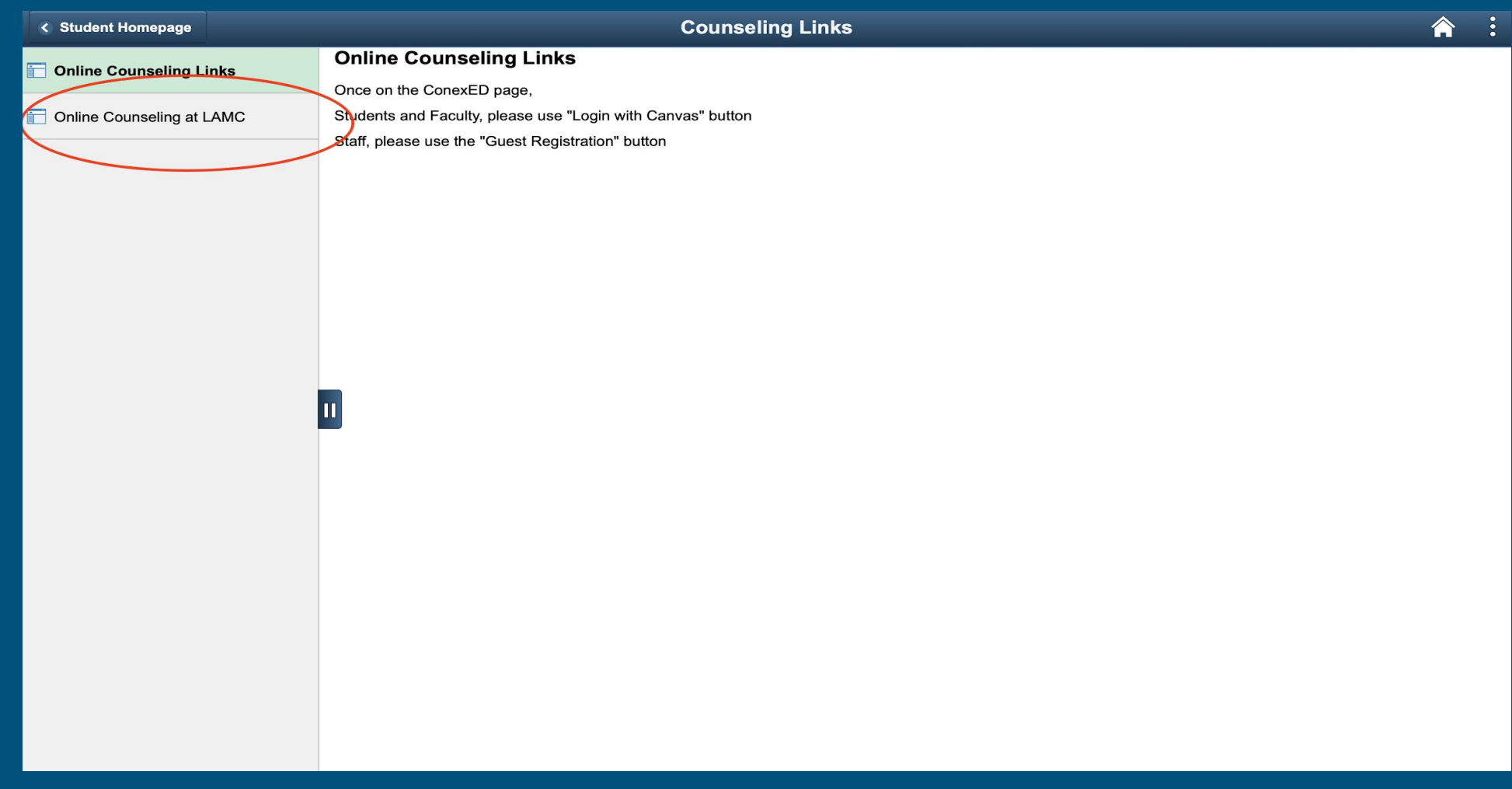

### Select the Canvas logo

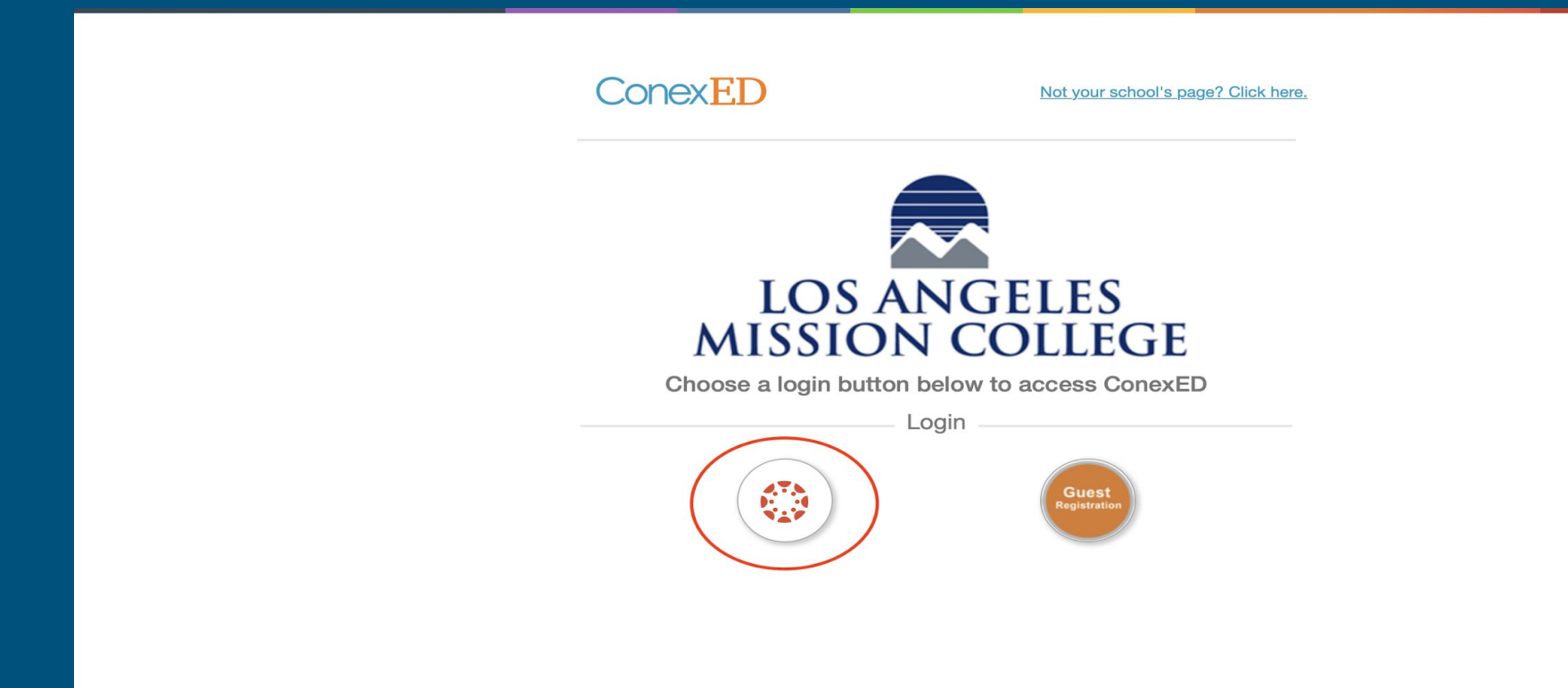

### Agree to Terms to use ConexED

### **Informed Consent Statement**

To all current and prospective [Campus] students, you must carefully read the entire "Terms & Conditions" and "Privacy Protection" statements below BEFORE using the Los Angeles Community College District (LACCD) appointment scheduling and online services at Los Angeles Mission College.

Please click the agree button below in order to move forward with requesting in-person and online services.

### **TERMS & CONDITIONS:**

- · I agree to represent myself authentically in all aspects when participating in an inperson or online counseling session and/or student services or webinar.
- · I authorize the counselor and/or support staff to provide me with information related to my academic records online through the use of educational websites and other resources.
- · I grant permission for Los Angeles Mission College online counselors and/or support staff to record my live online meeting sessions and/or webinar for the sole purpose of assisting me in my educational pursuits.
- I hereby grant permission for Los Angeles Mission College online counselors and/or support staff to discuss information related to my academic records during a live online meeting session and/or webinar, which I understand to be encrypted and secure.

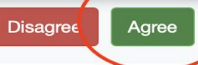

### Authorize Access

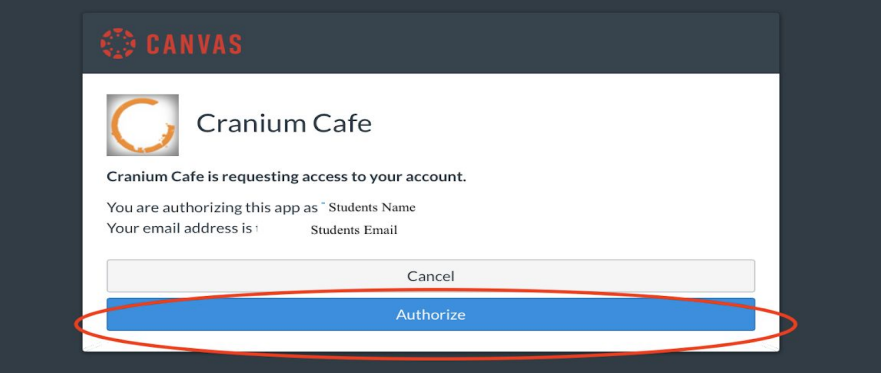

### Search for the CalWORKs Counter

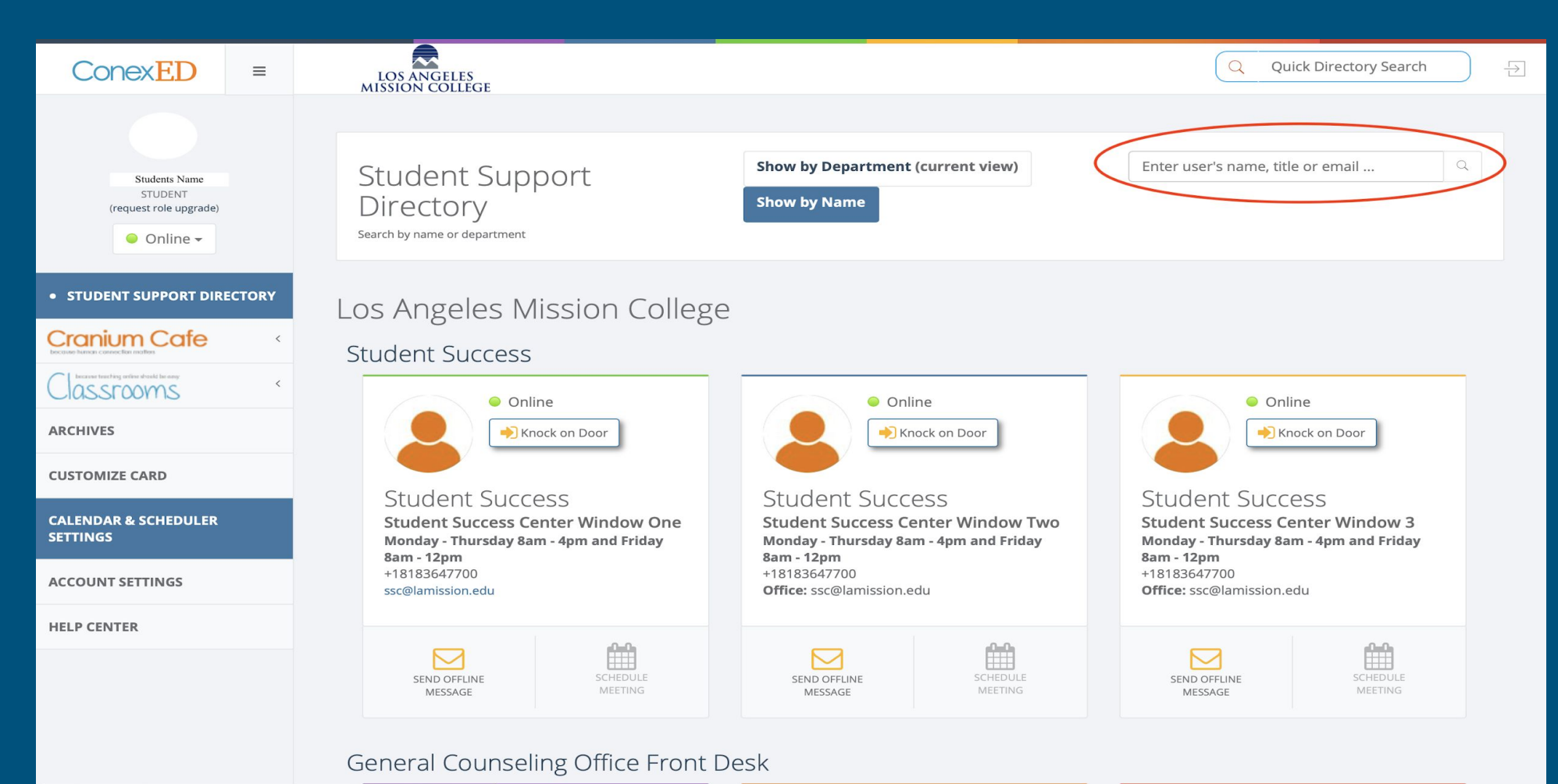

https://lamission.craniumcafe.com/profile-settings/calendar-integration-tab

## Online Communication Live chat & Video chat available

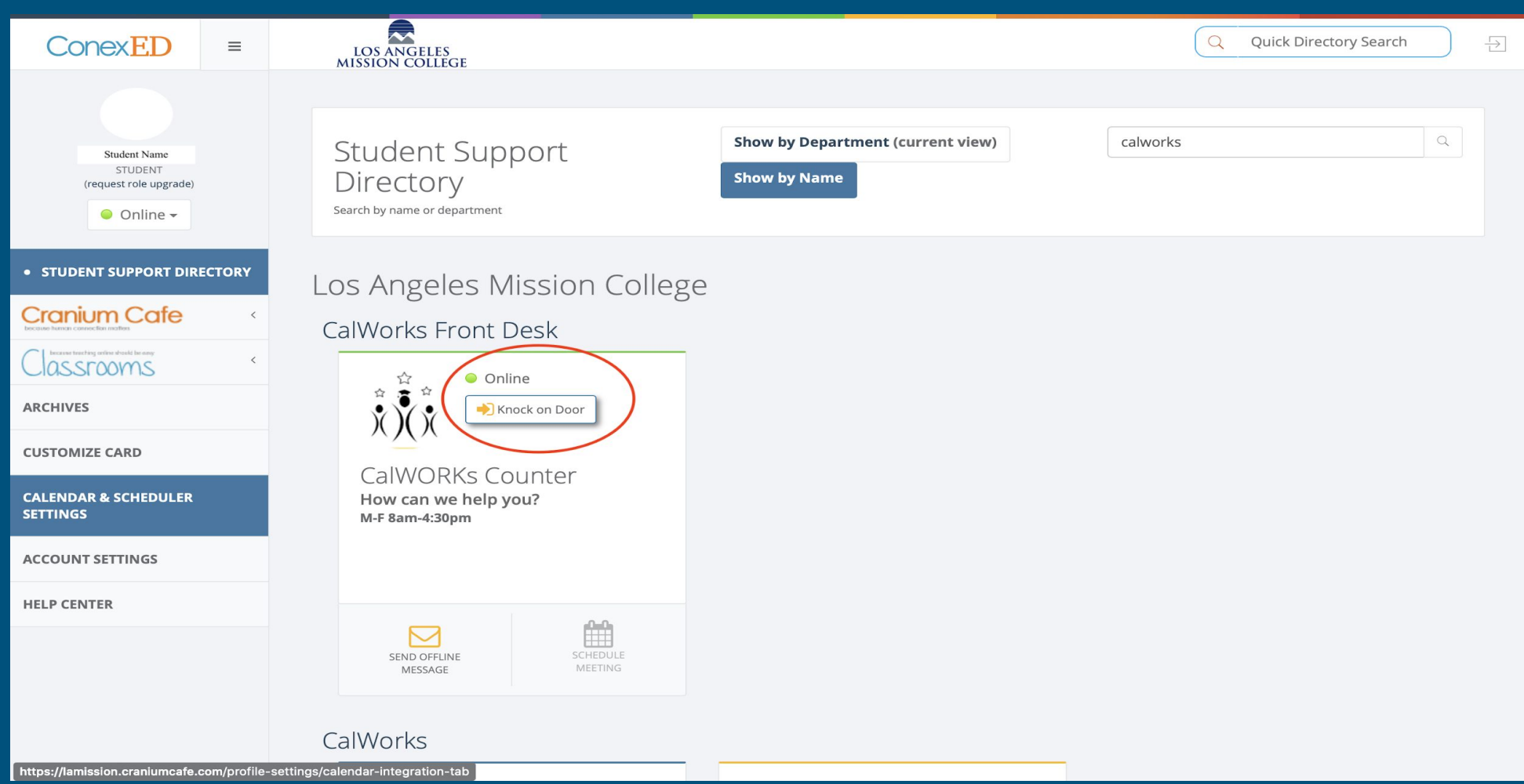

### Offline Communication

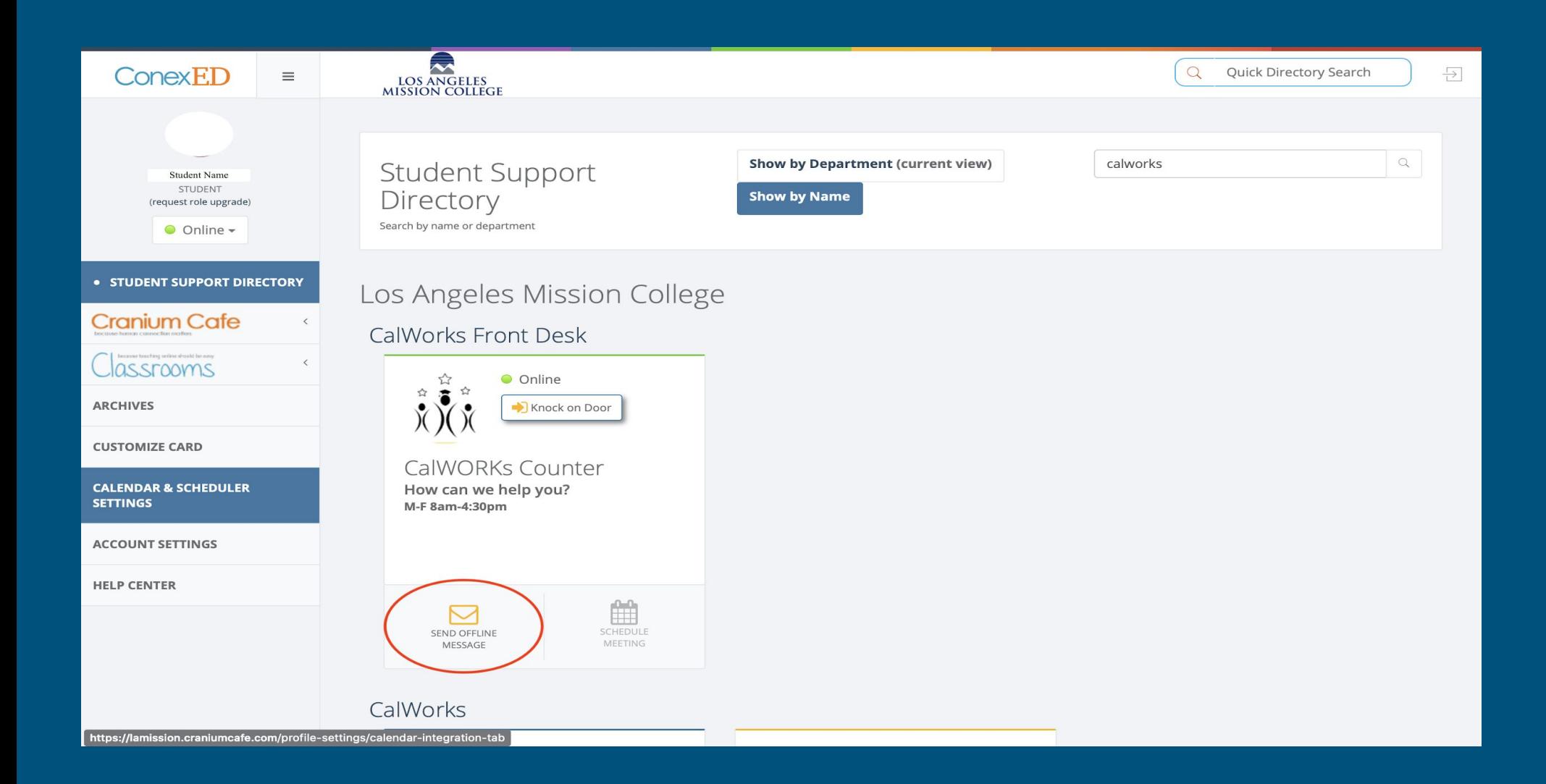

## CalWORKs Staff Members ConexED/Cranium Cafe Accounts

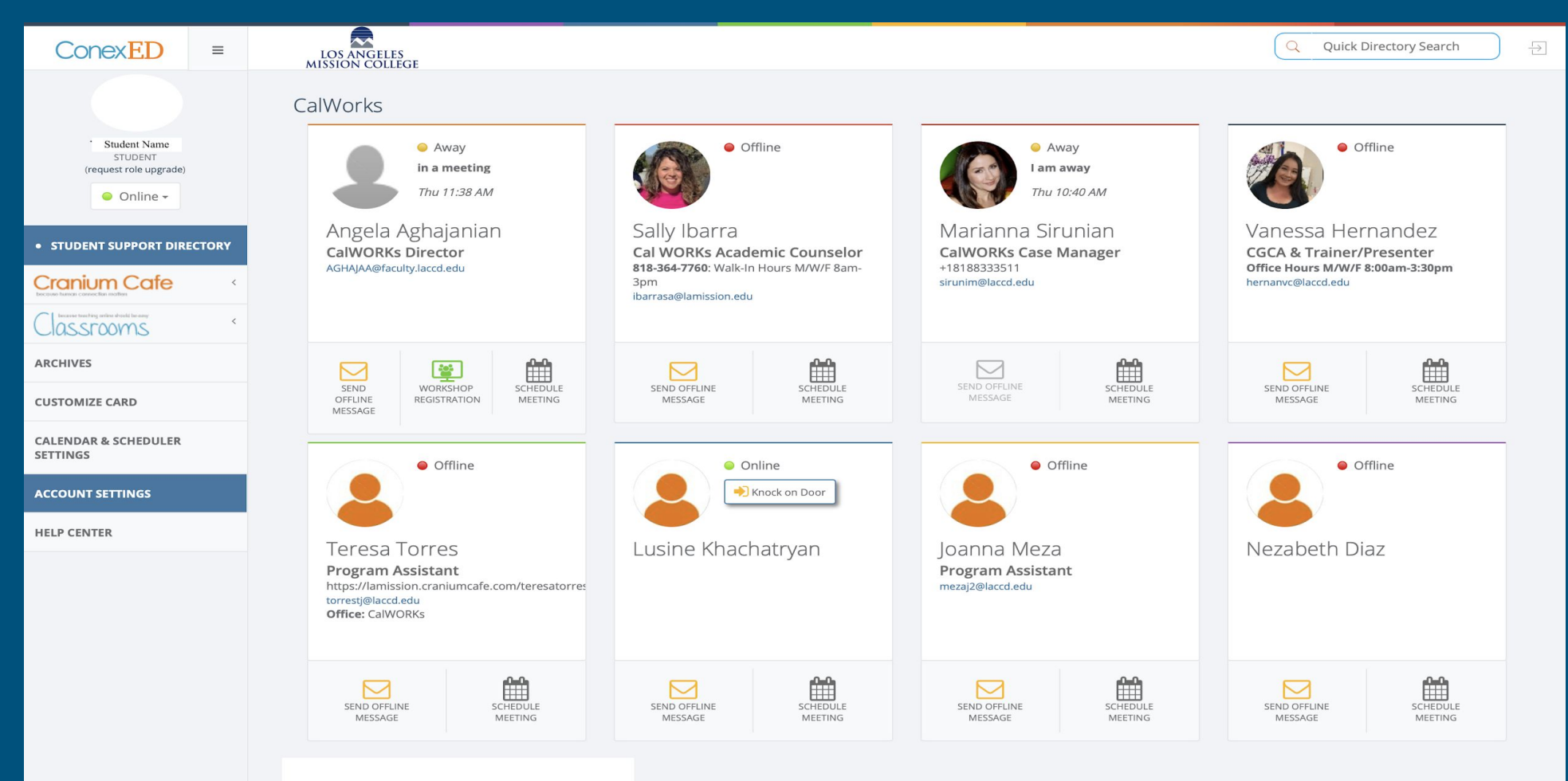

https://lamission.craniumcafe.com/profile